## **トピック別にスペースを作成する**

ICT 教育基盤センター 2023 年 1 月 12 日

スペース内に「トピック」というグループを複数作成することで、話題の乱立を防ぎます。 ● スペースを作成する際、「会話をトピック別に整理する」にチェックを入れます。

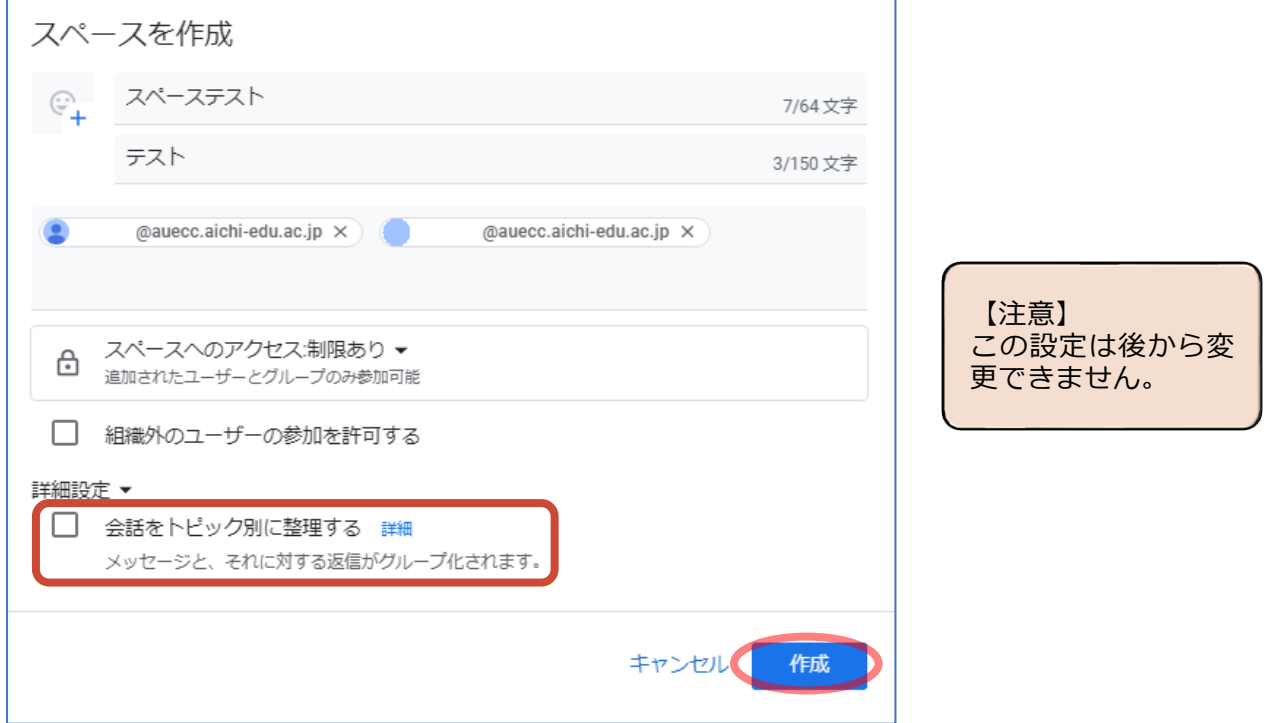

● 「○○の新しいトピック」をクリックします。

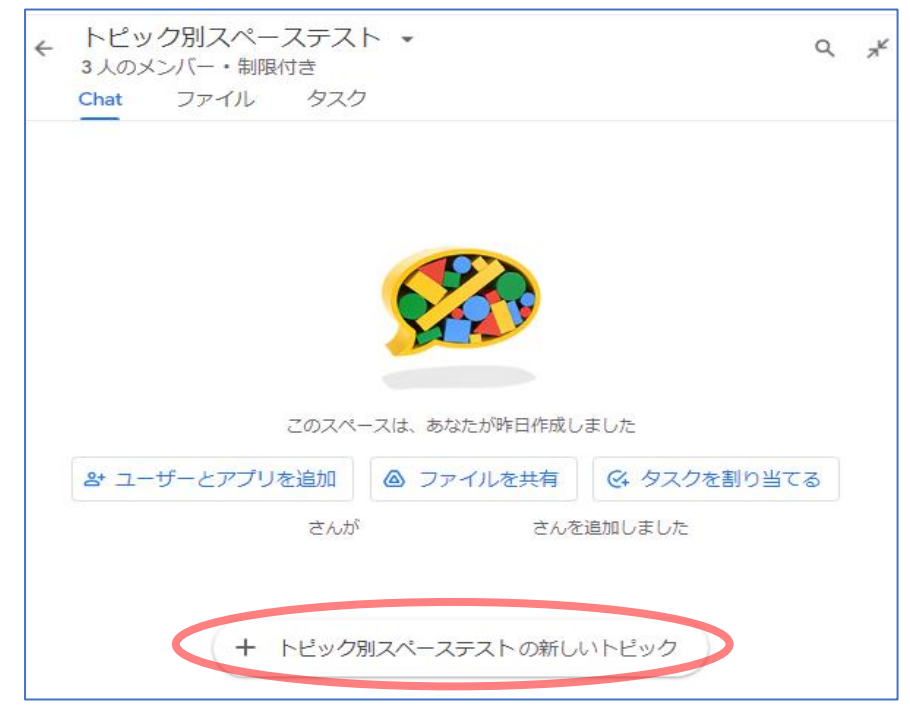

● メッセージを入力し、送信ボタンをクリックします。

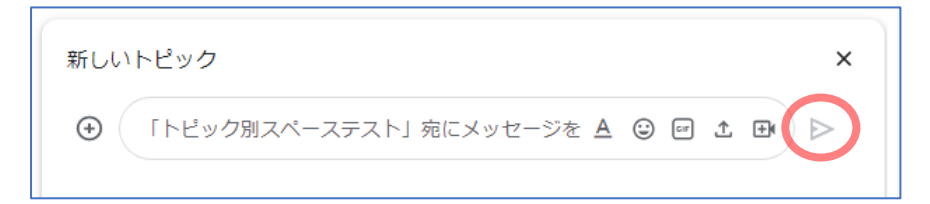

● メッセージが送信され、トピックは1つ作成されました。

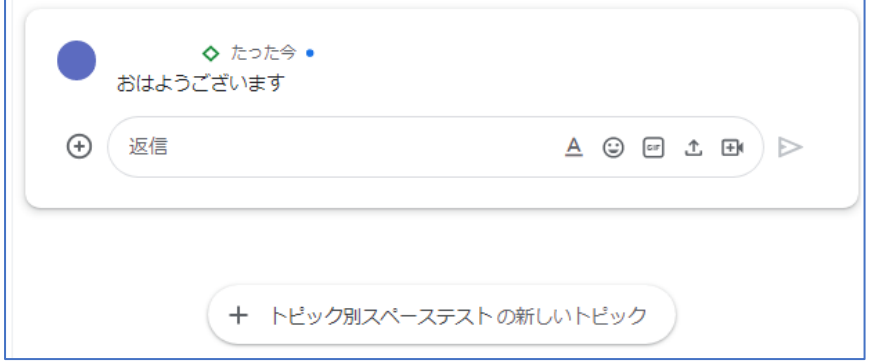

● 同様の操作を繰り返すことで、トピックを複数作成することができます。

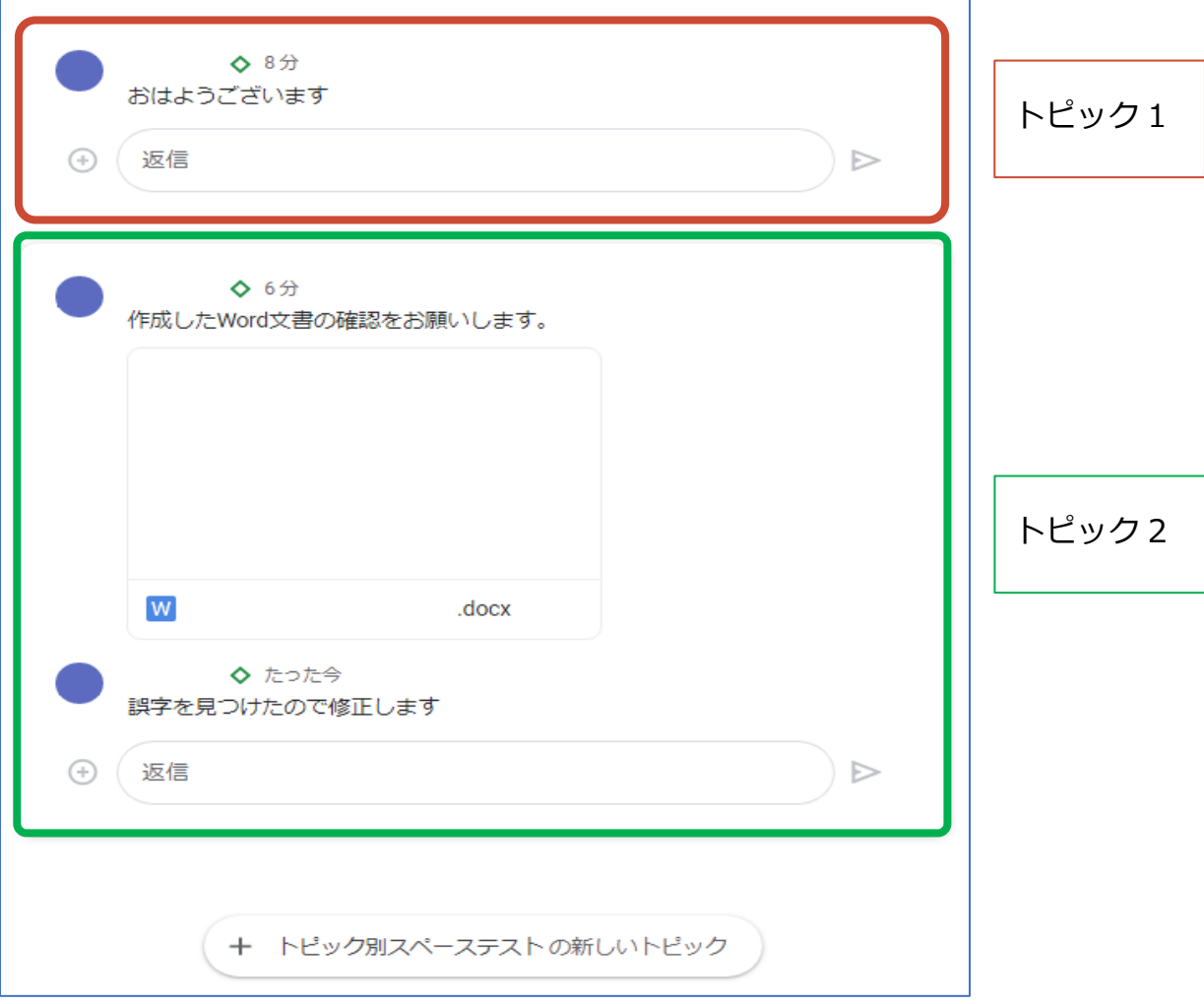